# **WDiff** (tm)

File Difference Viewer

for

Windows

## **U S E R S G U I D E**

Version 1.01

C.SITTE SOFTWARETECHNIK Postfach 42 A-5025 Salzburg/Austria

#### **EDITION**

May 1993 Copyright 1993 by C.Sitte Softwaretechnik All rights reserved

#### **NOTICE**

This documentation is based on the software revision V1.01 of May 1993. The information in this document is subject to change without notice. C.Sitte Softwaretechnik assumes no responsibility for any errors that may appear in supplied materials or programs.

### **COPYRIGHT**

Windows is a trademark of Microsoft Corporation WDiff is a trademark of C.Sitte Softwaretechnik

#### **REQUIRED HARDWARE**

The WDiff File Difference Viewer can be installed on any computer wich is capable of running Windows 3.x.

#### **SHAREWARE INFORMATION**

WDiff is distributed under the shareware marketing concept. This means that you can try the program for a limited amount of time to see if it meets your needs. After the trial period, you are required to register and pay the registration fee or stop using it.

Shareware is a distribution method, NOT a type of software. The primary difference between shareware and retail software is that with shareware you know if it fits your needs BEFORE you pay for it.

The shareware system and the continued availability of quality shareware products depend on your willingness to register and pay for the shareware you use.

It's the registration fees you pay which allow us to support and continue to develop our products. Please show your support for shareware by registering those programs you actually use and by passing them on to others.

#### **LICENSE**

Non-registered users are granted a limited license to try WDiff for a period of four weeks. After the trial period you are required to register and to pay the registration fee or stop using it. The four week evaluation period is a legal requirement based on the license agreement, NOT a time bomb inserted in the program! WDiff will not stop working or cause any damage to itself or your system at the end of the four week period.

#### **DISTRIBUTION**

You are encouraged to freely copy and distribute WDiff provided that:

1. No fee beyond normal media, duplication, and shipping costs may be charged.

2. It must be copied in unaltered form complete with this license and copyright information

3. It is advertised as "shareware" and not as "free" or "public domain" software.

#### **WARRANTY**

C.SITTE SOFTWARETECHNIK MAKES NO WARRANTY OF ANY KIND, EXPRESS OR IMPLIED, INCLUDING WITHOUT LIMITATION, ANY WARRANTIES OF MERCHANTABILITY AND/OR FITNESS FOR A PARTICULAR PURPOSE.

C.SITTE SOFTWARETECHNIK SHALL NOT BE LIABLE FOR ANY DAMAGES, WHETHER DIRECT, INDIRECT, SPECIAL OR CONSEQUENTIAL ARISING FROM A FAILURE OF THIS PROGRAM TO OPERATE IN THE MANNER DESIRED BY THE USER. C.SITTE SOFTWARETECHNIK SHALL NOT BE LIABLE FOR ANY DAMAGE TO DATA OR PROPERTY WHICH MAY BE CAUSED DIRECTLY OR INDIRECTLY BY USE OF THE PROGRAM.

IN NO EVENT WILL C.SITTE SOFTWARETECHNIK BE LIABLE TO YOU FOR ANY DAMAGES, INCLUDING ANY LOST PROFITS, LOST SAVINGS OR OTHER INCIDENTAL OR CONSEQUENTIAL DAMAGES ARISING OUT OF THE USE OF OR INABILITY TO USE THESE PROGRAM, EVEN IF C.SITTE SOFTWARETECHNIK HAS BEEN ADVISED OF THE POSSIBILITY OF SUCH DAMAGES, OR FOR ANY CLAIM BY ANY OTHER PARTY.

#### **ORDER INFORMATION**

The registration fee for a single copy of WDiff (tm) is US\$ 20.-. Payment of this fee entitles you to:

- \* Disk with the latest version of WDiff which does not display the shareware notices and registration reminders.
- \* Printed manual
- \* Free support by electronic mail or by mail for the first six month after payment.
- \* Additional disk labels for the number of ordered copy licences.
- \* Notification of the next major upgrade.
- \* Command line version as a free bonus utility.

The following per-unit prices apply for registration of one or more copies of WDiff on the same order form:

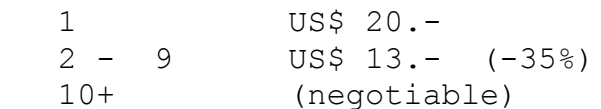

It is also possible to obtain an additional site licence (copy license). A minimum of one disk with documentation must be ordered. The licensee is responsible for duplicating the diskette and documentation as needed, and for ensuring that the number of installed copies is not exceeded. Additional disk labels for the number of ordered copy licences will be delivered.

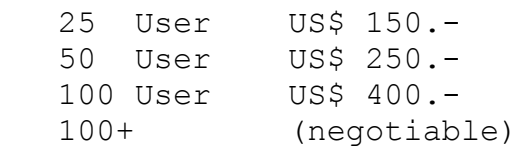

An additional shipping & handling charge of US\$ 5.- must be added to the total amount.

Payments can be made by credit card (MC/Visa/AmEx/JCB), cash, international postal money order or eurocheque. If you use an US check, please add another US\$ 5.- for bank charges.

The accompanying file ORDER.FRM includes a detailed order form.

+--------+ ¦c.sitte ¦ C.SITTE SOFTWARETECHNIK ¦software¦ Postfach 42 ¦technik ¦ A-5025 Salzburg/Austria +--------+

#### **ASP OMBUDSMAN STATEMENT**

This program is produced by a member of the Association of Shareware Professionals (ASP). ASP wants to make sure that the shareware principle works for you. If you are unable to resolve a shareware-related problem with an ASP member by contacting the member directly, ASP may be able to help. The ASP Ombudsman can help you resolve a dispute or problem with an ASP member, but does not provide technical support for members' products. Please write to the ASP Ombudsman at 545 Grover Road, Muskegon, MI 49442- 9427, USA or send a CompuServe message via CompuServe Mail to ASP Ombudsman 70007,3536.

The Ombudsman may be contacted by FAX by sending to the ASP FAX number: (616) 788-2765. In communication with the Ombudsman please include a telephone number and/or FAX if available.

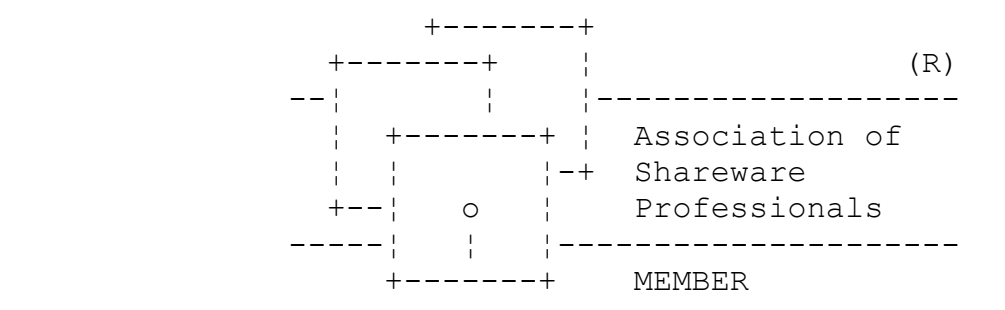

#### **FUTURE RELEASES**

The next major release is planned for Aug/93. The following features are on the wishlist (if you have any suggestions please let us know about it):

- \* Font selection
- \* Color selection
- \* Clipboard support
- \* Search functions
- \* Online help
- \* Bug fixes as necessary

#### **INTRODUCTION**

WDiff is a windows application wich displays two text files side by side. Common and different sections are clearly marked with separator lines. The display window is scrollable in all directions. The horizontal splitting of the display window can be switched off to display the left or the right side file in full screen mode. It is possible to jump forward and backward between common and different sections. WDiff is especially useful for programmers who wants to see the differences between two versions of a source text file. Tab size and comparison options are configurable.

#### **PACKING LIST**

Shareware copies of WDiff may be "packaged" in a variety of ways depending on who distributed them. Regardless of packaging, the following files should be included:

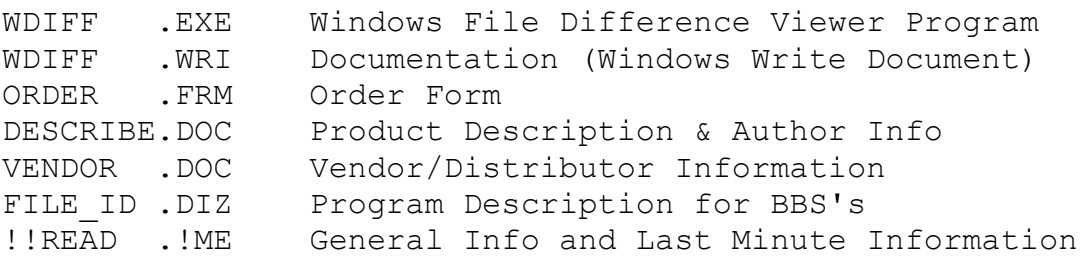

## **INSTALLATION**

Once you have copied the WDiff files on your hard disk, you can create a program item for WDiff in the Windows Program Manager by using the "New" menu item in the "File" popup menu of the Program Manager.

## **SELECT FILES**

After the start of the program, you have to select the two textfiles (left and right) wich should be displayed side by side. Press F3 or select the "Select Files..." item in the "File" popup menu to get the file selection dialog box. When you press the ".BAK" pushbutton inside of this dialog box, then the right side filename is set to the currently selected left side filename with the file extension of ".BAK". After you selected two valid filenames, this files are read, compared (according to

the current comparison options) and displayed.

#### **COMPARISON OPTIONS**

The following options are available:

"Ignore trailing blanks" "Ignore spaces on comparison" "Expand tabs before comparison" "Tabsize" "Case insensitive compare"

The dialog box for displaying and changing this options can be displayed by selecting the "Comparison..." menu item from the "Options" popup menu. If any of the options is modified, then the two files are read and compared again. The "Tabsize" option also influences the text display, because tabs are expanded to the given size.

## **DISPLAY MODES**

There are two major display modes available: split screen mode and full screen mode. In split screen mode, the two text files are displayed side by side separated by a vertical separator line. In full screen mode, only the left or the right side file is displayed. The line number display at the left side of each file can be toggled on and off. This modes are selectable from the "Split" popup menu, wich has the following menu items:

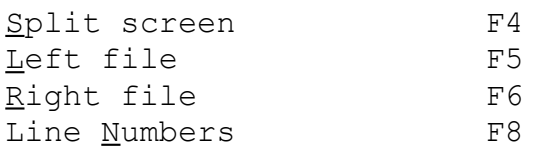

The last menu item "Line Numbers" has a checkmark at the left side wich identifies the current status. All modes can be directly selected by using the given function keys.

#### **INTERACTIVE DISPLAY**

The "View" popup menu has the following items:

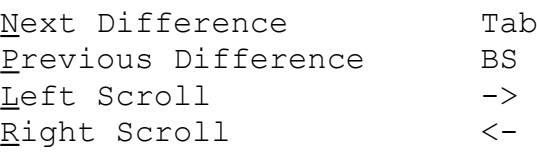

Page 11

Back to start of line Return Home Home

Each menu item can be executed directly by pressing the according key. The PgDn and PgUp keys could also be used to page forward and backward.

## **EXIT**

To exit the program, select the "Exit" menu item in the "File" popup menu. The selected options, the tabsize and the file selection path and wildcards are saved between sessions.

## **To help you - help us!**

If you have questions about the WDiff File Difference Viewer, please describe your problem as detailed as possible, so that we are able to simulate it according to your information.

Send this information to us via mail or electronic mail:

Mail:

C.SITTE SOFTWARETECHNIK Postfach 42 A-5025 Salzburg/Austria

Electronic Mail:

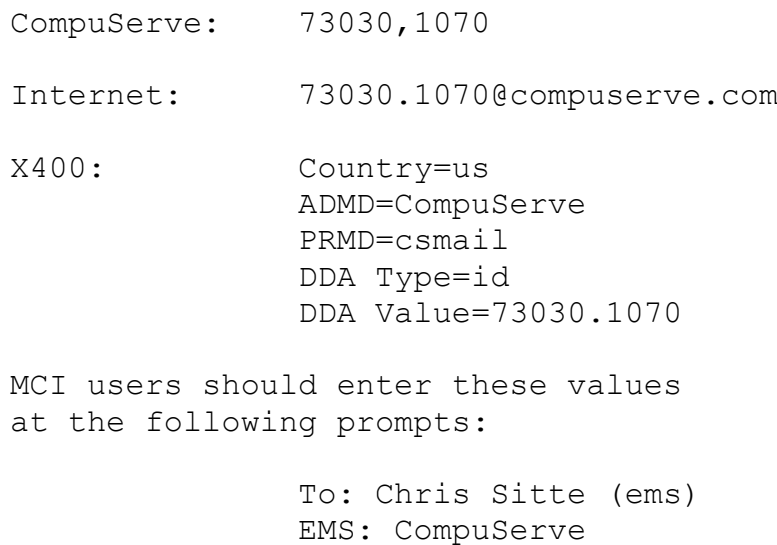

MBX: p=csmail

MBX: d=id=73030.1070

## **REVISION HISTORY**

v1.01 May/93 Initial shareware release of WDiff